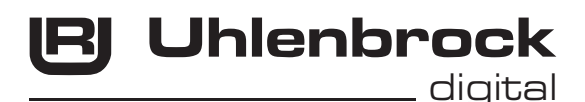

 $75 - \sqrt{10^{2}-10^{2}}$  $\mathcal{E}_{\mathit{M}}$ ntelli $\bm{D}$ rive - Energiespeicher 71 800

## **für alle gängigen H0 Decoder**

Überbrückt zuverlässig kleine Stromunterbrechungen

## **Eigenschaften 71800**

- Ideal für zwei- und dreiachsige Fahrzeuge
- Durch eigene Intelligenz für nahezu alle gängigen Lokdecoder geeignet
- Verhindert das ruckelige Fahren bei verschmutzten Schienen
- Bringt kleine Fahrzeuge zuverlässig über lange Weichenstraßen
- Puffert den Sound bei Fahrzeugen mit schlechter Stromaufnahme
- Intelligente Ladeschaltung
- Programmierung über eine DCC oder Motorola Digitalzentrale
- Behindert nicht die Programmierung des Lokdecoders
- Microprozessor gesteuerte Ladeschaltung verhindert eine Überlastung der Booster
- Einfacher Anschluss über vier Anschlusskabel

## **Beschreibung**

Der IntelliDrive-Energiespeicher überbrückt zuverlässig kleine Stromunterbrechungen. Es kommt so nicht mehr zu ruckeligem Fahrverhalten bei verschmutzten Schienen oder beim Überfahren von Weichenstraßen. Auch der Sound hat keine Aussetzer mehr. Durch seine eingebaute Intelligenz kann der Energiespeicher zusammen mit allen gängigen Decodern verwendet werden.

Der Anschluss erfolgt über vier Leitungen und ist denkbar einfach. Zwei Leitungen werden mit der Stromaufnahme des Fahrzeuges verbunden, zwei weitere Leitungen dienen der Verbindung zum Decoder.

Der Energiespeicher besitzt eine Ladeschaltung, die von einem Microprozessor kontrolliert wird. Das Programmieren des Lokdecoders, auch mit dem eingebauten Energiespeicher, ist problemlos möglich, weil beim Programmieren die Ladeschaltung abgeschaltet wird. Durch diese spezielle Ladeschaltung kann es auch nicht zur Überlastung des Boosters kommen, auch wenn viele Fahrzeuge mit Energiespeicher im Einsatz sind. Durch das variable Ladekonzept ist es auch möglich, eine Verzögerungszeit (StartUp-Zeit) in den Energiespeicher zu programmieren, die er dann nach dem Einschalten der Betriebsspannung zunächst abwartet, bevor er mit der Ladung des Goldcap beginnt. Der Energiespeicher decodiert die Fahrstufe im DCC Betrieb. Ist die Fahrstufe der Lok 0, so wird der Goldcap per Zufallsfunktion geladen. Ist die Fahrstufe der Lok größer 0, so wird der Goldcap kontinuierlich geladen. Einige Parameter sind per CV-Programmierung einstellbar (siehe CV Tabelle).

## **Einbau des Energiespeichers 71800**

Verbauen Sie den Energiespeicher so in das Fahrzeug, dass keine elektrischen Verbindungen zwischen dem Energiespeicher und anderen leitenden Teilen entstehen können. Ein Kurzschluss führt zur Zerstörung des Bausteins und beschädigt u.U. andere Fahrzeugkomponenten. Achten sie darauf, dass der Energiespeicher einen festen Sitz hat und seine Position während der Fahrt nicht verändern kann.

## **Anschluss der Kabel**

Das Anschließen der Kabel an den Lokdecoder sollte nur von erfahrenen Fachleuten vorgenommen werden. Es erfordert neben der fachlichen Kompetenz auch das entsprechende Werkzeug, wie z.B. eine Lötstation mit feinster Lötspitze.

Wird der Energiespeicher in ein Fahrzeug eingebaut, so wird die rote Leitung mit dem rechten Stromabnehmer (oder Schleifer) und die schwarze Leitung mit dem linken Stromabnehmer (oder Radsatz) verbunden.

Die braune Leitung wird mit der Decodermasse (GND) und die blaue Leitung entweder mit +20V des Lokdecoders, oder, wenn nur der Sound eines Sounddecoders gestützt werden soll, mit +15V verbunden (siehe Anschlussbeispiele).

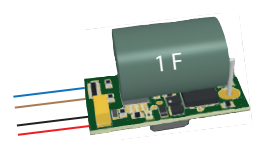

### **Anschlussbeispiele für Uhlenbrock Lok- und Funktionsdecoder**

In den folgenden Beispielen wird gezeigt, an welchen Stellen einiger Lokdecoder die Decodermasse (braun) und +20V (blau) zu finden sind.

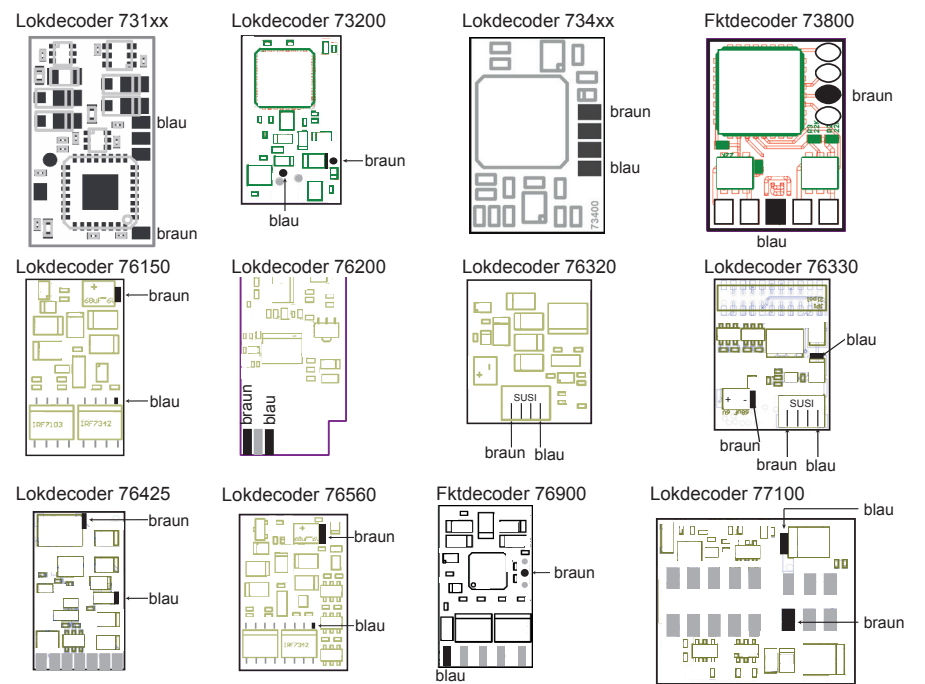

## **Anschlussbeispiele für Uhlenbrock Soundmodule und -decoder**

In den folgenden Beispielen wird gezeigt, an welchen Stellen einiger Sounddecoder die Decodermasse (braun), die +15V für den Sound (blau Sound) oder die +20V für den Decoder (blau Decoder) zu finden sind.

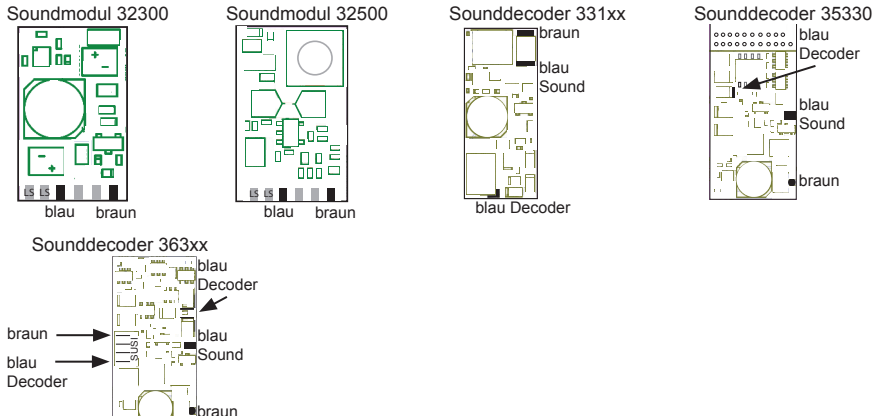

### **Pufferzeit:**

Der zurückgelegte Weg während der Pufferzeit ist im wesentlichen von drei Faktoren abhängig:

- 1. Stromaufnahme des Fahrzeugs
- 2. Leichtgängigkeit des Fahrzeugs

3. Getriebeuntersetzung

Vorausgesetzt der Motor dreht noch bei 5V Motorspannung (typischer Wert), ergeben sich abhängig von der Stromaufnahme folgende Zeiten:

- ca. 100 ms bei einer Stromaufnahme von 850 mA
- ca. 400 ms bei einer Stromaufnahme von 600 mA
- ca. 1 s bei einer Stromaufnahme von 300 mA

### **Programmierung des Energiespeichers 71800**

Die Grundlage aller Einstellmöglichkeiten des Energiespeichers bilden die Configurations-Variablen (CV's) gemäß der DCC-Norm. Der Energiespeicher kann nach dem Einbau mit der Intellibox und anderen DCC- oder Motorola- Zentralen programmiert werden.

#### **Programmierung mit der Intellibox**

Wir empfehlen den Energiespeicher über das DCC-Programmiermenü zu programmieren.

Die Intellibox unterstützt die DCC-Programmierung mit einem komfortablen Eingabemenü. Lange Adressen müssen nicht mühsam ausgerechnet werden, sie können direkt eingegeben werden. Die Intellibox errechnet automatisch die Werte für CV17 und CV18.

Zur genauen Vorgehensweise lesen Sie bitte das entsprechende Kapitel im Intellibox Handbuch.

#### **Programmierung mit DCC-Geräten**

Benutzen Sie das Programmiermenü Ihrer DCC Zentrale, um die CV's des Energiespeichers per Register, CV direkt oder Page Programmierung auszulesen und zu programmieren. Es ist ebenfalls möglich den Energiespeicher per Hauptgleisprogrammierung (POM) mit einer DCC Digitalzentrale zu programmieren.

Die genaue Vorgehensweise entnehmen Sie bitte dem Handbuch der verwendeten Zentrale.

#### **Programmierung von langen Adressen ohne Programmiermenü**

Wird die Programmierung mit Zentralen durchgeführt, die die Programmierung nicht mit einem Eingabemenü unterstützen, muß der Wert für CV17 und CV18 errechnet werden. Hier die Anleitung zur Programmierung der Adresse 2000.

- Teilen Sie den Adresswert durch 256 (2000:256 = 7 Rest 208).
- Nehmen Sie das Ganzzahlergebnis (7) und addieren Sie 192 hinzu.
- Tragen Sie das Ergebnis (199) als Wert in CV17 ein.
- Tragen Sie den Rest (208) als Wert in CV18 ein.
- *Wichtig*: Setzen Sie Bit 5 der CV29 auf 1, damit der Energiespeicher die lange Adresse benutzt.

#### Die CVs 1, 17, 18 und 29 werden mit dem Lokdecoder programmiert.

Die CVs 252 - 255 können durch den Decoder-Lock (CV 15 und CV 16) verriegelt werden.

#### **Programmierschutz** (Decoder-Lock)

Sollen mehrere Energiespeicher über die gleiche Lokadresse genutzt, aber mit unterschiedlichen Einstellungen verbaut werden (z.B. beleuchtete Wagen), so kann zur Programmierung die Funktion "Decoder Lock" (Programmierschutz) verwendet werden. Beim Programmieren der Lokadresse ist nun zusätzlich die CV 16 mit einer Indexzahl zu programmieren, die für jeden eingebauten Energiespeicher unterschiedlich ist.

Sollen im eingebauten Zustand die CVs eines Energiespeichers geändert werden, so wird in die CV 15 die Indexzahl des Energiespeichers programmiert, welcher programmiert werden soll.

Hinweis: Die CVs eines Energiespeichers lassen sich dann nur programmieren, wenn der Wert in CV 15 mit dem Wert in CV 16 übereinstimmt. Die CV 15 hingegen lässt sich immer programmieren.

Danach werden durch die CV-Programmierung (POM) nur die CVs dieses Energiespeichers geändert und nicht die CVs der anderen Energiespeicher.

#### **Programmierung mit einer Märklin Zentrale**

Mit einer Märklin Zentrale können alle CV's programmiert, aber nicht ausgelesen werden.

- 1. Zentrale aus- und einschalten.
- 2. Adresse des Lok-Decoders anwählen und Licht einschalten.
- 3. Bei stehender Lok (Fahrstufe 0) die Fahrtrichtungsumschaltung 5-8 mal hintereinander betätigen, bis die Beleuchtung blinkt.
- 4. An der Zentrale die Nummer der zu programmierenden CV wie eine Lokadresse eingeben.
- 5. Die Fahrtrichtungsumschaltung kurz betätigen. Jetzt blinkt die hintere Beleuchtung 4 x schnell.
- 6. Den gewünschten Wert für die CV wie eine Lokadresse an der Zentrale eingeben.
- 7. Die Fahrtrichtungsumschaltung kurz betätigen. Jetzt blinkt die hintere Beleuchtung 4 x langsam.

Falls weitere CV's programmiert werden sollen Punkt 4-7 wiederholen.

Wenn die Programmierung beendet werden soll, die Zentrale auf "STOP" schalten oder die Adresse "80" eingeben und kurz die Fahrtrichtungsumschaltung betätigen.

Da bei der Programmierung mit einer "älteren" Motorola Digitalzentrale von Märklin nur Eingaben von 01 bis 80 möglich sind, muß der Wert "0" über die Adresse als "80" eingegeben werden.

#### **Page-Register zur Eingabe von CV-Nummern größer 79**

CV-Adressen größer als 79 können nur mit Hilfe des Page-Registers programmiert werden. Dieses Page-Register ist die CV 66. Wird die CV66 mit einem Wert größer 0 beschrieben, so wird bei allen nachfolgenden Programmiervorgängen der Inhalt der CV66 mal 64 zu jedem folgenden eingegebenen Adresswert hinzu addiert. Der eingegebene Wert muß im Bereich 1 bis 64 liegen.

#### **Beispiel**

Soll die CV 82 mit dem Wert 15 programmiert werden, so muß zuerst die CV66 mit dem Wert 1 programmiert werden. Anschließend kann die CV18 mit dem Wert 15 programmiert werden. Im Decoder wird jetzt der Wert 15

in der CV Adresse 82 abgelegt, die sich aus der Addition des Inhalts der CV66 (im Beispiel 1) multipliziert mit 64 (also 64) und der eingegebenen CV Adresse an der Zentrale (18) ergibt. Anschließend sollte die CV66 wieder auf Null gesetzt werden, damit nachfolgende Programmierungen wieder in den gewünschten CV's abgelegt werden.

### **Offset-Register zur Eingabe von CV-Werten größer 79**

CV-Werte größer 79 können nur mit Hilfe des Offset-Registers programmiert werden. Dieses Offset Register ist die CV 65. Wird die CV65 mit einem Wert > 0 beschrieben, so wird bei allen nachfolgenden Programmiervorgängen der Inhalt der CV 65 mit 4 multipliziert und zu jedem im Folgenden programmieren CV-Wert hinzu addiert und in der entsprechenden CV abgelegt.

#### **Beispiel**

Soll die CV 49 mit dem Wert 157 programmiert werden, so muß zuerst die CV 65 mit dem Wert 25 programmiert werden. Anschließend kann die CV 49 mit dem Wert 57 programmiert werden. Im Decoder wird jetzt der Wert 4 \* 25 + 57 abgelegt. Anschließend sollte die CV 65 wieder auf Null gesetzt werden, damit nachfolgende Programmierungen mit Werten kleiner als 79 nicht versehentlich verfälscht werden.

**Hinweis**: Bei der Programmierung der CV65 und der CV66 bleibt der Inhalt von Offset- und Page-Register unberücksichtigt.

## **Tabelle der einzelnen CV's (Configuarion Variables)**

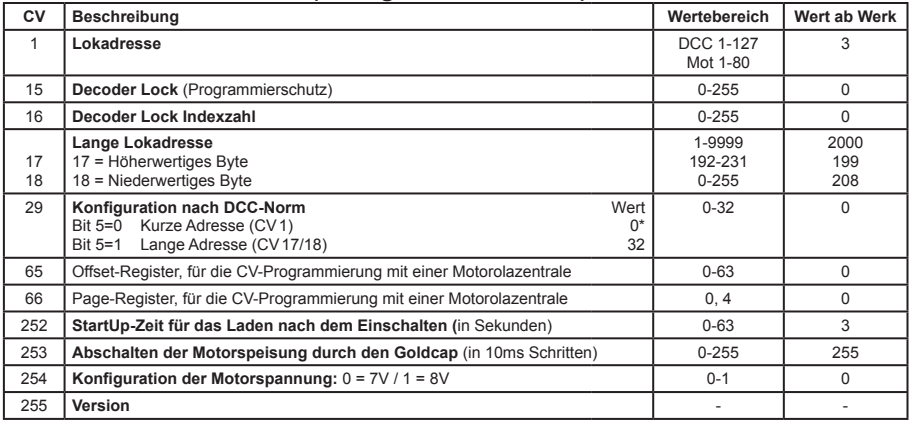

### **Technische Daten**

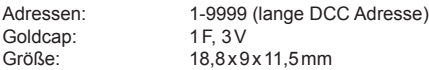

## **Garantieerklärung**

Jeder Baustein wird vor der Auslieferung auf seine vollständige Funktion überprüft. Sollte innerhalb des Garantiezeitraums von 2 Jahren dennoch ein Fehler auftreten, so setzen wir Ihnen gegen Vorlage des Kaufbelegs den Baustein kostenlos instand. Der Garantieanspruch entfällt, wenn der Schaden durch unsachgemäße Behandlung verursacht wurde.

Bitte beachten Sie, dass, laut EMV-Gesetz, der Baustein nur innerhalb von Fahrzeugen betrieben werden darf, die das CE-Zeichen tragen.

*Die genannten Markennamen sind eingetragene Warenzeichen der jeweiligen Firmen.*

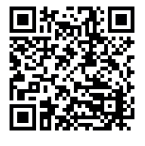

## **Unsere Pluspunkte für Sie:**

## **Service**

Bei einem eventuellen Defekt beachten Sie die Hinweise auf unserer Webseite www.uhlenbrock.de

# **Hotline** Wenn Sie Fragen haben, wir sind für Sie da! Ihr direkter Weg zum Techniker:

Mo - Di - Do - Fr von 14 bis 16 Uhr und Mi von 16 bis 18 Uhr kostenfrei 02045-858327 zu anderen Zeiten Premium Hotline 0900-1858327

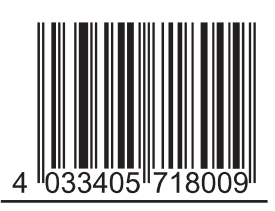

**Uhlenbrock Elektronik GmbH Mercatorstr.6 D-46244 Bottrop**

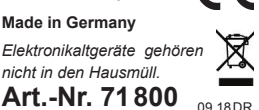